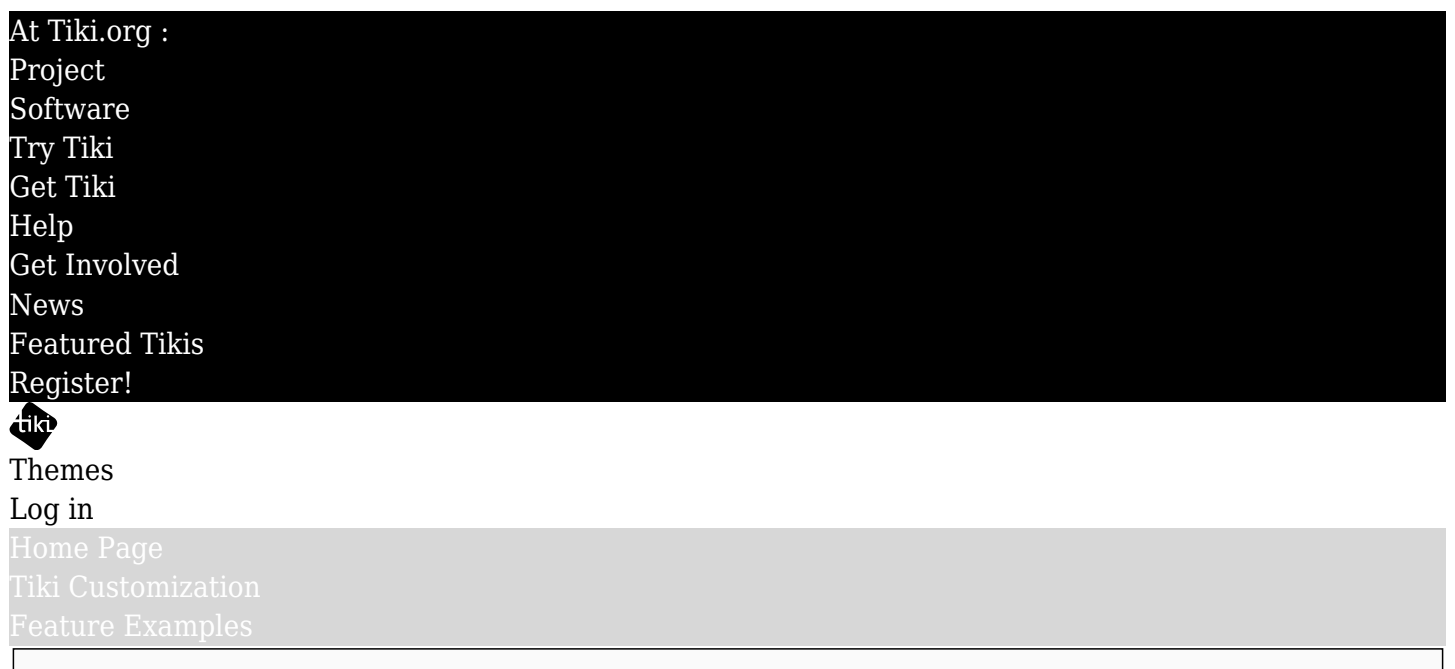

## Find

Updating a Theme for Tiki 26

Tiki 26 uses Bootstrap 5.3, which introduces color modes, the ability to have web pages respond to the browser color preference, if set, and to the user choice by means of a switch on the page. Because the color modes are using CSS custom properties (CSS variables), the color change is instant — no need for a page refresh. Themes made for previous versions of Tiki need some specific updating to take advantage of this feature.

For background, see<https://getbootstrap.com/docs/5.3/customize/color/>and [https://getbootstrap.com/docs/5.3/customize/color-modes/.](https://getbootstrap.com/docs/5.3/customize/color-modes/) For more about CSS variables, please see [CSS](https://markdownthemes.tiki.org/CSS-Variables-in-Tiki) [Variables in Tiki](https://markdownthemes.tiki.org/CSS-Variables-in-Tiki).

## Procedure used for the Tiki package themes

To update a theme for Bootstrap 5.3 and color modes, these steps are suggested. This is what was done to update the themes in the Tiki package.

- Add the default variables-dark.scss file to the theme's scss directory
- The dark-mode colors may be adjusted in the future, to optimize or enhance for each theme, but for now the variables have the default value.
- Edit the theme's main file (themename.scss, etc.) to add the import statement for variablesdark.scss, just after variables.scss.
- To enable color mode switching of the top and topbar module zones and the Unified Admin Backend pages, add @import "../../base files/scss/ tiki-pagetop colors.scss"; after the import statement for ../../base\_files/scss/\_tiki-selectors.scss.
- The theme will need a scss/css-variables.scss file for color mode switching to work.
- The CSS variables file contains rules mainly for the top and topbar sections of pages, as well as for the Unified Admin Backend screens.
- Depending on how the author organizes the theme files, the content of css-variables.scss don't have to be in that specific file as long as the variables are defined properly.
- It's probably easiest to copy the css-variables.scss file from another Tiki 26 theme for the new theme. Note that the variables are defined in different ways in the various themes, and either use color values directly or refer to other variable definitions for colors, etc. These other variables might need to be defined in the theme being updated.

With the new files added and their import statements added, the next step is to compile the theme, but there will be errors due to undefined variables. These are variables that typically need to be in the

variables.scss file and properly defined:

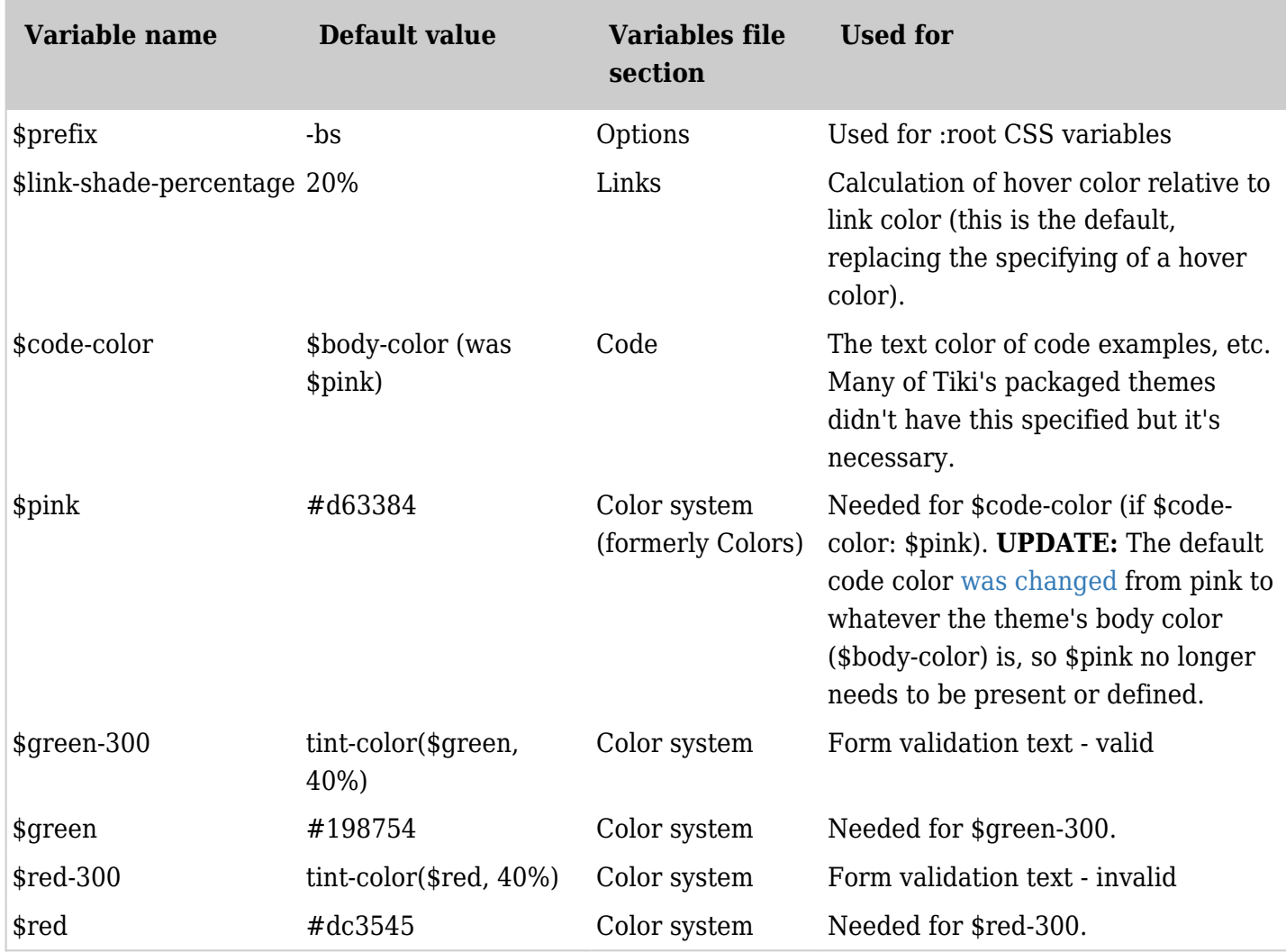

The theme should compile after all these variables are in the theme's variables file.

**Update:** . A change was made in each theme's top SCSS file (ex: amelia.scss) to fix the problem of missing new Bootstrap variable definitions [last November](https://gitlab.com/tikiwiki/tiki/-/commit/09650025546c76cc97e1b4adb92e6b8cb783b659). This change adds an import statement for the default Bootstrap variables and variables-dark along with their values, following the theme's own variables files. Coming first, the theme variables files specify the theme values, then the default file adds any missing ones, so it should cover cases like \$mark-color-dark, which was added in a point upgrade of Bootstrap, and the stylesheet should compile, or if it doesn't. it's not because of an undefined variable. Note that the new variables will have the default Bootstrap value which may or may not be appropriate for the theme; if not, the variable should be copied to the theme's variables (or variables-dark) file and redefined.

A typical themename.scss file now looks like this:

@import "../../base\_files/scss/\_tiki-bootstrap\_functions"; @import "../scss/variables"; // Needs to come first, to override Bootstrap defaults. @import "../../default/scss/variables"; // Bootstrap default variables, with a few Tiki overrides @import "../scss/variables-dark"; // New in Bootstrap 5.3 @import "../../default/scss/variables-dark"; // Bootstrap dark mode default variables @import "../../base\_files/scss/\_tiki-variables.scss"; // Values/definitions for Tiki variables (outside of Bootstrap variables) such as \_tiki-selectors.scss. @import "../../base\_files/scss/\_tikibootstrap\_layout\_and\_components"; @import "../scss/css-variables"; // Needs to be loaded after default

variables to override them @import "../../base\_files/scss/\_tiki-selectors.scss"; @import

"../../base\_files/scss/\_tiki-pagetop\_colors.scss"; // Import if needed (almost always) to specify top and

topbar zone colors in more detail @import "../scss/\_tiki-selectors.scss"; @import "../../base\_files/scss/\_external-scripts.scss"; @import "../../base\_files/scss/\_select2-tiki\_colors.scss";

For more complete color mode switching, these variables may also need to be defined:

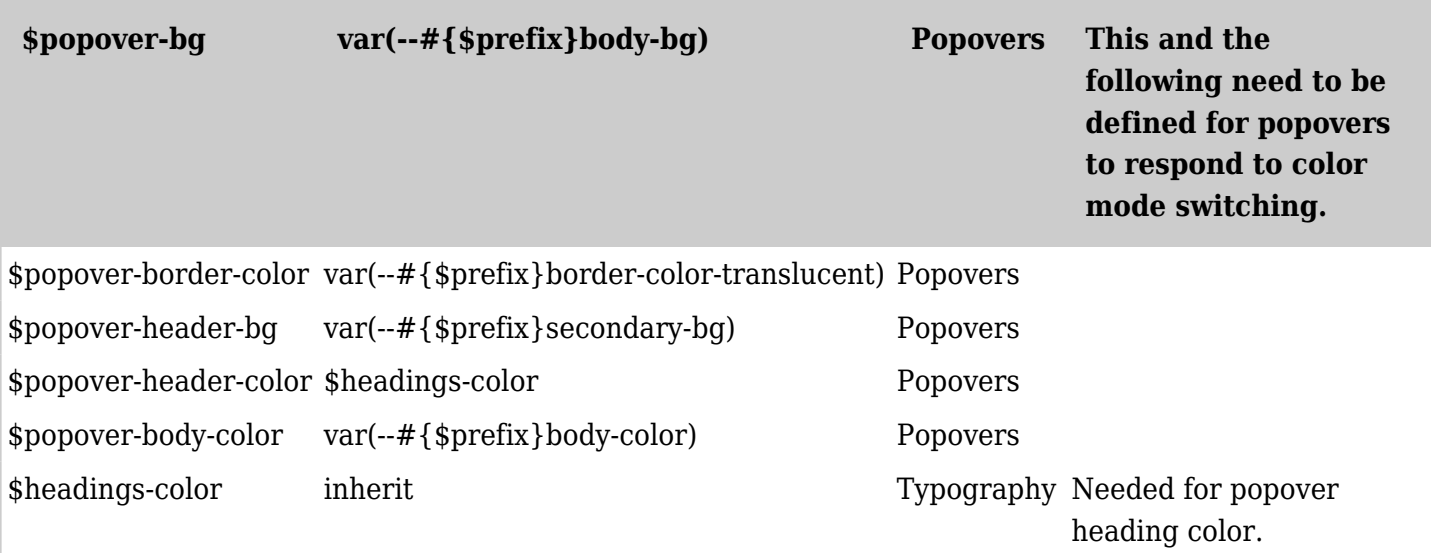

## Troubleshooting

After the above changes are made in the theme and it's compiling ok, there may be variable definitions or CSS rules interfering with color mode changes.

Check the theme's tiki-selectors.scss file for CSS like this: body { background: #fff url('#{\$imagePath}grey-bg.png') repeat-x; } . In this example, *light* mode will be ok, but *dark* mode will continue to apply this rule rather than the alternative dark background specified by \$body-bg-dark (in variables-dark.scss). Updating the rule to body { background: var(--bs-body-bg)  $url('# { $i$ imagePath} grey - bg . png')$  repeat-x; } will probably solve the problem.

(More details coming.)